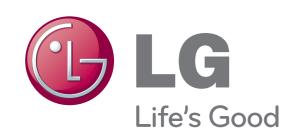

## Video Conference System

# Quick Setup Guide

V5500 V5000

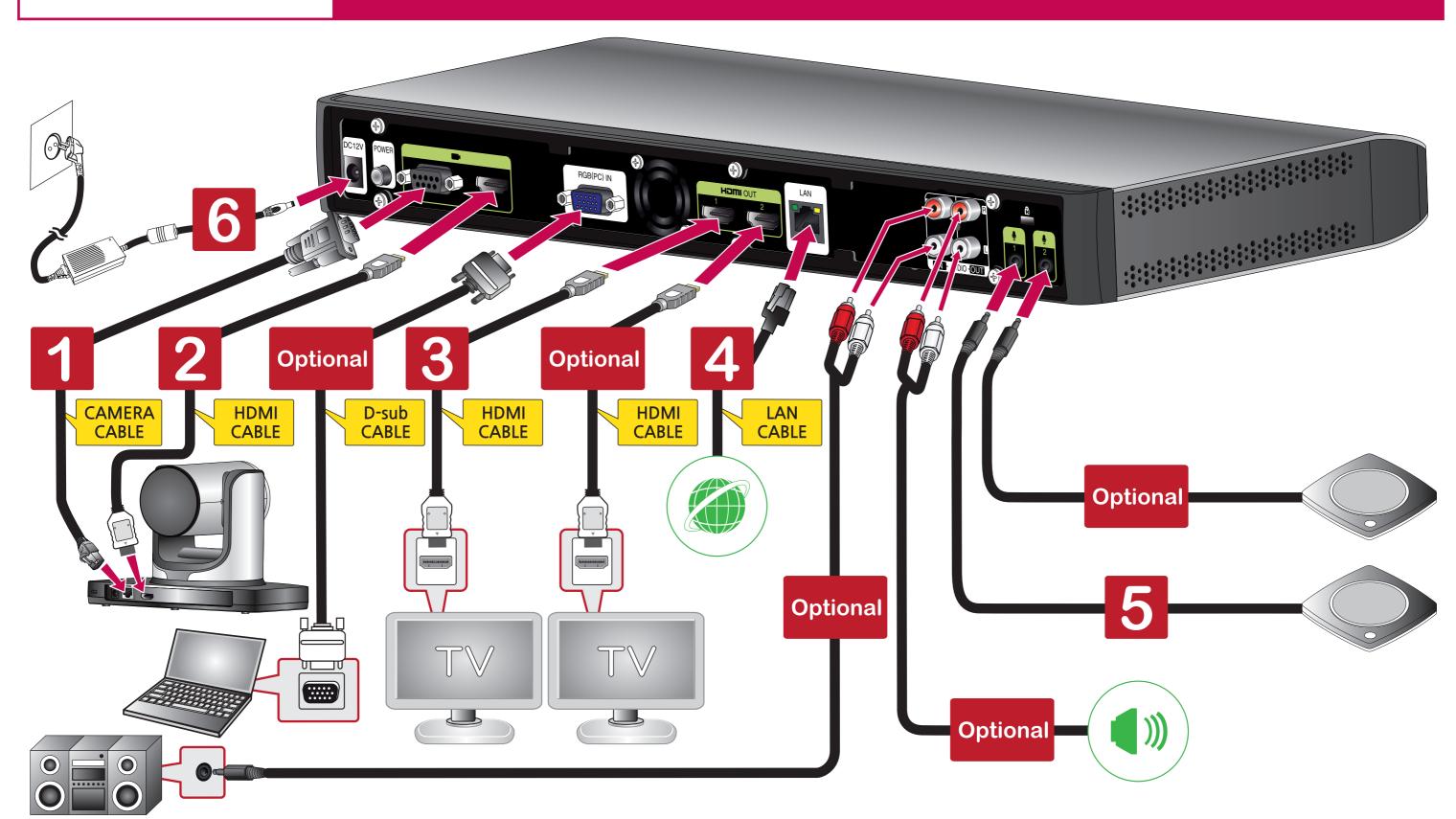

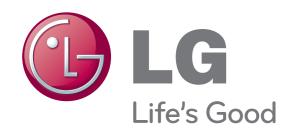

## Video Conference System

## Audio Installation Guide

V5500 V5000

### **Audio Output Settings**

#### - Connecting to a TV Speaker

- 1 Connect the **VCS** device to your **TV** with a **HDMI** cable.
- Press [Setup] button. The setup menu will appear. Set to [User]  $\rightarrow$  [Audio]  $\rightarrow$  [Audio Out]  $\rightarrow$  [HDMI].
- 3 Press [INFO] button. The system information menu will appear. Set to [Audio] → [Audio Out Test] → [HDMI]. Select the [Start] button and check the ringtone.
- When you cannot hear anything from the Audio
  Be sure that the TV volume is not set to 0.
  Be sure that the TV [Audio] setting is set to [On].

#### - Connecting to an External Speaker

- 1 Connect the VCS device to the External Speaker with a RCA cable.
- 2 Press the [Setup] button. The setup menu will appear. Set to [User]  $\rightarrow$  [Audio]  $\rightarrow$  [Audio Out]  $\rightarrow$  [Line Out].
- 3 Press the [INFO] button. The system information menu will appear. Set to [Audio] → [Audio Out Test] → [Line Out]. Select the [Start] button and check the ringtone.
- ✓ When you cannot hear anything from the Audio
  Be sure that the External Speaker volume is not set to the minimum.

#### - When the Audio Quality is Poor during Video Conferencing

- ✓ Check the VCS device setting Set to [Setup]  $\rightarrow$  [User]  $\rightarrow$  [Audio]  $\rightarrow$  [Echo Control]  $\rightarrow$  [On].
- **☑** Check the TV setting

```
\begin{array}{ll} \textbf{[Setting]} \rightarrow \textbf{[Audio]} \rightarrow \textbf{[Auto Volume]} & \rightarrow \textbf{[OFF]} \\ \rightarrow \textbf{[Clear Voice]} & \rightarrow \textbf{[OFF]} \\ \rightarrow \textbf{[Balance]} & \rightarrow \textbf{[0]} \\ \rightarrow \textbf{[Sound Mode]} & \rightarrow \textbf{[Standard]} \\ \rightarrow \textbf{[Infinite Surround]} & \rightarrow \textbf{[OFF]} \\ \rightarrow \textbf{[Treble \& Base]} & \rightarrow \textbf{[50 \& 50]} \end{array}
```

## **Audio Input Settings**

#### MicPod Installation

Connect the **MicPod** to the **VCS**.

(Please make sure that the distance between **TV** / **External Speakers** and the **MicPod** is longer than **1 meter**)

Please make sure that the distance between the **MicPod** and the **conference participant** is less than **1.5 meter**.

If the distance is longer than **1.5 meter**, it is recommended that the user install the **2nd MicPod**.

It is recommended that the user place the **MicPod** away from PC, projector, and etc, which produce additional noises.

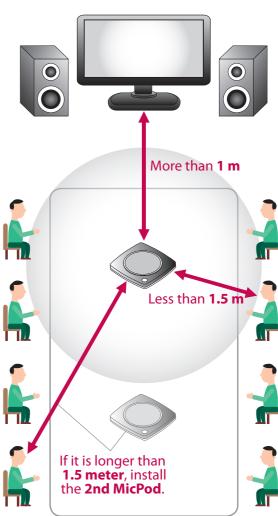